# **Réalisation de mini-tutos pour Debian-Facile**

- Objet : outils et ressources nécessaires pour réaliser des mini tutos pour Debian-Facile
- Hébergement : [DF-mini-tutos, la chaîne peertube sur Tedomum.net](https://video.tedomum.net/accounts/debian.facile/video-channels)
- Hébergement secondaire : [DF-mini-tutos, les archives sur arpinux.org](https://arpinux.org/df-mini-tutos/)
- Ressources : [DF-mini-tutos, les ressources](https://arpinux.org/df-mini-tutos/ressources) (images, génériques, logos)
- Niveau requis : [débutant](http://debian-facile.org/tag:debutant?do=showtag&tag=d%C3%A9butant)
- Débutant, à savoir : [Utiliser GNU/Linux en ligne de commande, tout commence là !.](http://debian-facile.org/doc:systeme:commandes:le_debianiste_qui_papillonne)  $\bigcirc$
- Suivi :
	- o Création par [arpinux](http://debian-facile.org/utilisateurs:arpinux) 16/08/2020
	- ∘ Testé par <…> le <…> <mark>⊘Fix Me!</mark>
- Commentaires sur le forum : [Lien vers le forum concernant ce tuto](https://debian-facile.org/viewtopic.php?id=28078)  $1$

## **Introduction**

Cette page décrit la réalisation d'un mini-tuto pour Debian-Facile.

Le but est d'offrir un pas à pas et les ressources pour parvenir à un ensemble de mini-tutos dans le même format, avec les mêmes critères de réalisation afin de proposer un contenu homogène.

#### **L'environnement de test**

Pour présenter un mini-tuto "reconnaissable", il faut utiliser les environnements dans leur configuration par défaut : si vous utilisez une configuration exotique, les débutant-e-s ne reconnaîtront pas leur bureau.

Vous pouvez utiliser votre propre installation (si vous disposez d'un écran en 1280×720) ou un bureau de test en machine virtuelle (avec [VirtualBox](http://debian-facile.org/doc:systeme:vm:virtualbox) par exemple, c'est la méthode que j'utilise)

### **Le format vidéo**

Les mini-tutos sont diffusés par défaut en mp4, 1280×720, 100% (format d'écran = format d'enregistrement)

- mp4 pour pouvoir être lu par tous les navigateurs sur toutes les plateformes
- 1280×720 pour pouvoir être lu en pleine résolution sur une grande majorité d'écran.
- zoom 100% car enregistrer un écran en 1920×1200 puis convertir en 1280×720 nuit à la lisibilité de la vidéo

## **Les éléments du mini-tuto**

Les mini-tutos intègrent bien sûr le déroulement du tutoriel, mais aussi les génériques de début et de fin, les titres et les logos "DF".

#### **L'enregistrement vidéo**

Plusieurs outils graphiques permettent d'enregistrer tout ou partie d'un écran. Pour sa simplicité, je vous conseillerais [SimpleScreenRecorder](http://linuxmao.org/SimpleScreenRecorder) disponible dans les dépôts Debian :

apt update && apt install simplescreenrecorder

Vous pouvez aussi utiliser ffmpeg pour enregistrer votre écran depuis une ligne de commande (la méthode que j'utilise)

```
apt update && apt install ffmpeg
```
ffmpeg -framerate 30 -video\_size 1280x720 -f x11grab -i "\$DISPLAY" -vcodec mpeg4 -b 1200 -qscale 1 mon-tuto.mp4

Explication de la commande :

- framerate 30 : nombre d'images par secondes
- video\_size 1280×720 : taille de la vidéo
- f x11grab : capturer la sortie X
- i "\$DISPLAY" : capturer l'écran par défaut
- vcodec mpeg4 : utiliser le codec vidéo mpeg4
- b 1200 : bitrate à 1200 kb
- $\bullet$  ascale 1 : zoom à 100%

Plus d'infos sur ffmpeg sur la [page dédiée du Wiki-DF](http://debian-facile.org/doc:media:ffmpeg)

vokoscreen est aussi utilisable : [vokoscreen-un utilitaire graphique de capture d'écran](http://debian-facile.org/doc:media:vokoscreen)

#### **Les génériques**

Afin d'offrir des mini-tutos facilement identifiables, j'ai réalisé deux petits génériques pour le début et la fin des mini-tutos. Ils sont en mp4 1280×720 et disponible sur mon espace mais vous pouvez réaliser les vôtres avec les ressources graphiques listées dans le chapitre suivant.

- [générique du début](https://arpinux.org/df-mini-tutos/ressources/DF-mini-tutos-generique-debut.mp4)
- [générique de fin](https://arpinux.org/df-mini-tutos/ressources/DF-mini-tutos-generique-fin.mp4)

#### **Les ressources graphiques**

Les génériques intègrent les logos de l'association Debian-Facile, du wiki et du site internet. Pour créer vos titres incrustés dans la vidéo au moment du montage, vous pouvez utiliser la fonction "titres" de votre logiciel de montage préféré. Vous pouvez aussi utiliser les bannières préformatées en 1280×720 en xcf (pour [the Gimp](http://debian-facile.org/doc:media:gimp)) et les logos sur fond transparent dans la même résolution :

- [logo de l'association Debian-Facile centré](https://arpinux.org/df-mini-tutos/ressources/assodebianfacile.png)
- [logo du site Debian-Facile centré](https://arpinux.org/df-mini-tutos/ressources/debianfacile.png)
- [logo de l'association seul](https://arpinux.org/df-mini-tutos/ressources/logo-asso-4.jpg)
- [logo du wiki seul](https://arpinux.org/df-mini-tutos/ressources/logo-wiki-1.jpg)
- [bannière du site Debian-Facile en haut](https://arpinux.org/df-mini-tutos/ressources/maxibanner.png)
- [mini bannière au coin](https://arpinux.org/df-mini-tutos/ressources/minibanner.png)
- [mini logo au coin](https://arpinux.org/df-mini-tutos/ressources/minilogo.png)
- [le fichier Gimp complet avec tous les éléments au format xcf](https://arpinux.org/df-mini-tutos/ressources/mini-tuto-df.xcf)

### **La piste audio**

Les mini-tutos peuvent être commentés ou non. comme ils sont sous-titrés tout au long du tutoriel, le commentaire parlé n'est pas obligatoire.

S'il n'y a pas de commentaires, tentez de trouver une musique agréable à mettre en fond. Notez que les génériques utilisent le titre ["Immerge" de PNFA sur Jamendo.](https://www.jamendo.com/track/1740735/immerge)

### **Les commentaires**

Les tutos sont souvent effectués "en live" sur internet : l'enregistrement du tutoriel lui-même et les commentaires sont réalisés en même temps.

Le soucis est que les hésitations et les petites erreurs que nous faisons tous en montrant une manipulation, les coupures de réseau quand on veut montrer un site, la RAM qui s'emballe car on a oublié plusieurs onglets du navigateur sur un autre bureau… bref … trop d'imprévus perturbent souvent ces tutoriels.

Tout ceci donne un côté vivant très sympa lors de tests ou pour découvrir une distribution, mais les mini-tutos sont comme le wiki-DF : de la documentation. Ils doivent être les plus propres possible afin de faciliter l'apprentissage.

Donc, soit vous êtes sûr de vous lors du tutoriel, soit, comme moi, vous faites souvent des @!!#"'å lors de vos manipulations et donc, vous devrez enregistrer la piste audio à part, en visionnant le tuto vidéo de préférence :)

### **Enregistrement des commentaires**

Le logiciel d'enregistrement de voix pour Debian par défaut, c'est Audacity

```
apt update && apt install audacity
```
Retrouvez la documentation à propos d'Audacity sur le [Wiki-DF:Audacity](http://debian-facile.org/doc:media:audacity)

# **Le montage**

Pour effectuer l'assemblage des génériques, des logos, des titres et de votre tutoriel, il faut utiliser un logiciel de montage vidéo.

Les outils de prédilection pour les mini-tutos sont **Openshot** et **Pitivi**

```
apt update && apt install openshot
```
Retrouvez la documentation dédiée sur le [wiki-DF:Openshot](http://debian-facile.org/doc:media:openshot)

apt update && apt install pitivi

Retrouvez la documentation dédiée sur le [Wiki-DF:Pitivi](http://debian-facile.org/doc:environnements:gnome:pitivi)

# **La diffusion**

Les mini-tutos sont destinés à être envoyés sur une instance externe puis partagés sur les différents réseaux sociaux via nos pages de communication.

Debian-Facile dispose de sa [chaîne peertube dédiée](https://video.tedomum.net/accounts/debian.facile/video-channels) sur [les CHATONS TeDomum](https://tedomum.net/) (merci @eux ;) )

Pour obtenir un accès et poster sur la chaîne Debian-Facile, merci de contacter l'équipe des mini-tutos sur peertube at debian-facile point org

### **Lier les mini-tutos au Wiki-DF**

Les mini-tutos sont aussi là pour vous servir de support supplémentaire lors de la rédaction de vos pages sur le Wiki-DF.

## **Exemple de pas à pas**

voici le processus que j'utilise :

- dans le système hôte :
	- installation de VirtualBox
	- $\circ$  ajout d'une machine virtuelle dédiée pour y installer la distribution qui servira de support aux mini-tutos
- dans le système invité :
	- installation de la distribution (DFiso ou Debian) dans la machine virtuelle
	- installation des additions vbox pour configurer la résolution d'écran en 1280×720 et définir les dossiers partagés
	- installation de ffmpeg pour pouvoir lancer la commande d'enregistrement depuis un terminal
	- $\circ$  lancement du tutoriel, sans commentaires ni son, lentement pour pouvoir monter facilement ultérieurement
	- dépôt du "screencast" dans le dossier partagé VirtualBox
- dans le système hôte :
	- récupération du screencast et intégration dans le logiciel de montage
	- o intégration des ressources externes (génériques, logos)
	- $\circ$  édition et intégration des titres
	- montage avec titres et musique
	- visionnage avec enregistrement du commentaire (optionnel) puis intégration du commentaire
	- encodage du résultat final pour réduire le poids de la vidéo

diffusion du mini-tuto

le tout me prend environ 1 heure (sans la partie "installation de la vbox" et encodage) pour enregistrer, découper, intégrer, monter un mini-tuto de 4 minutes… quand tout se passe bien… je préfère prévenir ;)

[1\)](#page--1-0)

N'hésitez pas à y faire part de vos remarques, succès, améliorations ou échecs !

From: <http://debian-facile.org/> - **Documentation - Wiki**

Permanent link: **<http://debian-facile.org/doc:systeme:debian-mini-tuto-video>**

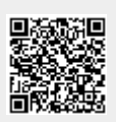

Last update: **25/07/2023 13:36**